## **Tutoriel JITSI Meet à partir d'un smartphone**

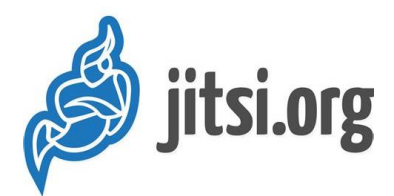

## **Assemblée Générale EAU DE COCO**

## **1. Rejoindre la conférence**

#### • **Sur smartphone**

Téléchargez l'application **Jitsi Meet** depuis votre Android (sur ) ou Iphone (sur  $\left(\bigotimes_{\text{App Stone}}\right)$ , comme une application normale.

Une fois téléchargée, ouvrez l'application ou retrouvez là parmi vos applications déjà installées :

Autorisez Jitsi Meet à utiliser votre micro et votre caméra, et à enregistrer des fichiers audio et vidéo.

Commencez par renseigner votre nom, afin de faciliter la suite des échanges, en ouvrant l'onglet en haut à gauche (3 barres horizontales) puis cliquez sur paramètres et entrer votre nom comme pseudo.

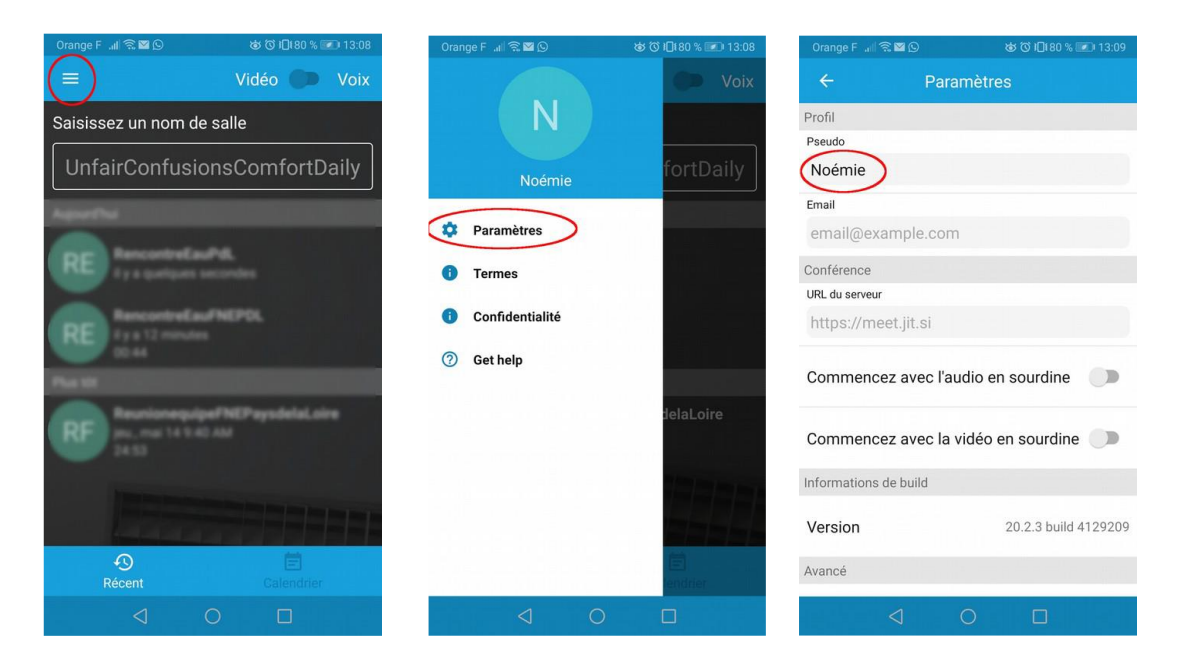

Pour rejoindre la conférence, depuis la page d'accueil de l'application, saisissez le nom de la salle : **AG\_EAUDECOCO** (attention à bien respecter l'orthographe et les majuscules)

En cas de difficultés, vous pouvez également essayer de lancer la conférence directement encliquant sur le lien envoyé par l'organisateur.

#### • **Sur tablette**

Vous avez le choix entre les deux options proposées pour l'ordinateur ou le smartphone.

# **2. Participer à la conférence**

Une fois que vous avez rejoins la salle de conférence virtuelle, plusieurs fonctionnalités peuvent vous être utiles.

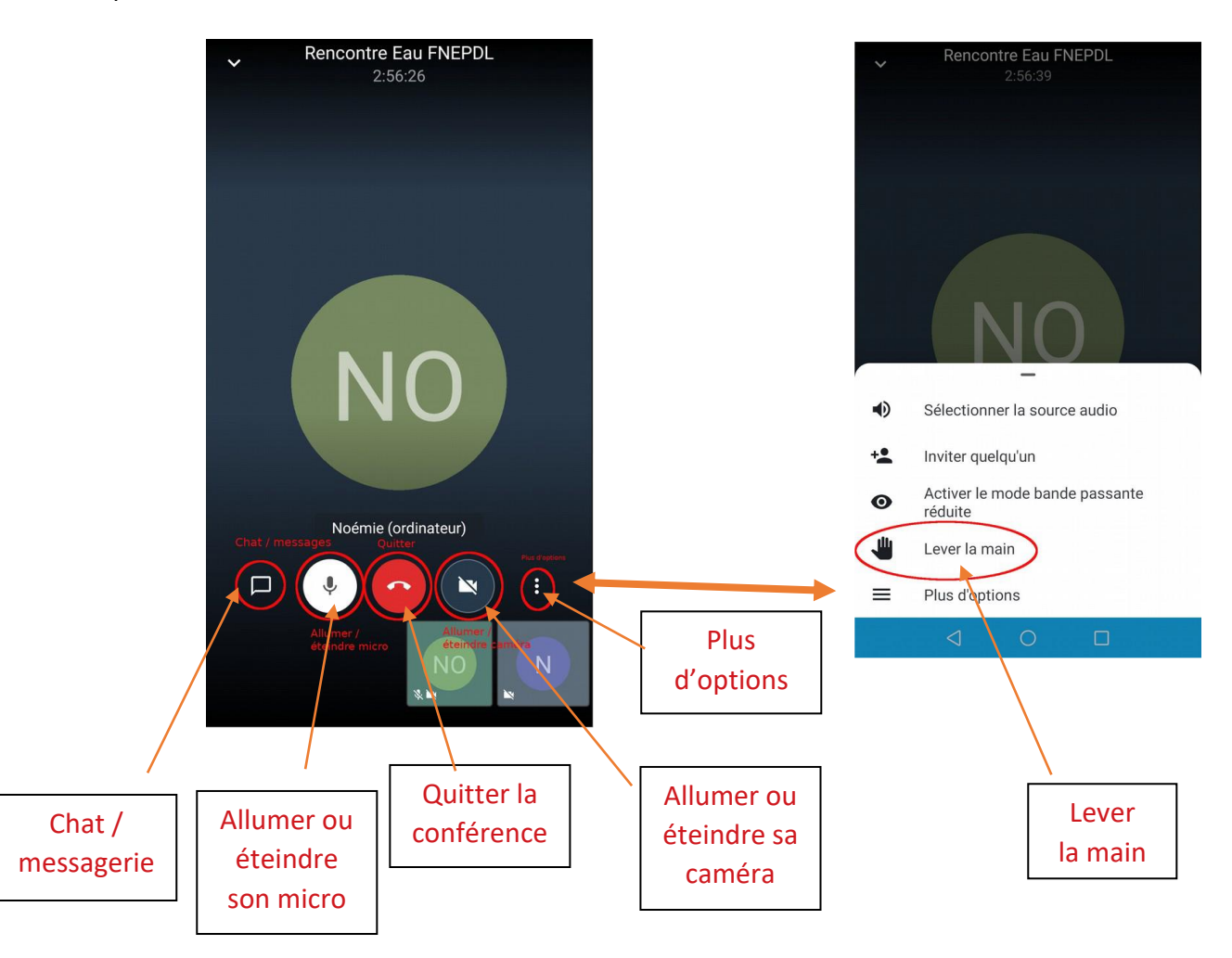

• Lever la main : cette fonction permet de se signaler à l'animateur de la conférence, notamment si vous voulez prendre la parole. Exceptionnellement elle nous servira également de vote.

• Chat / messagerie : cette fonctionnalité vous permet de rédiger et d'envoyer un message à tous les participants, une boite de dialogue s'ouvrira et vous pourrez la retrouver à chaque instant via cette icône.

- Allumer ou éteindre son micro
- Quitter la conférence

:

• Allumer ou éteindre sa caméra

### **Règles pour le bon déroulé de la conférence et la prise de parole :**

• Garder son micro éteint pendant la conférence, ne le rallumer que lorsque vous prenez la parole (pour éviter les bruits de fonds) ;

- Utilisez la fonctionnalité « lever la main » pour demander la parole ou pour voter ;
- Vous pouvez également allumer votre caméra si vous en avez lorsque vous prenez la parole ;

• N'hésitez pas à utiliser le chat / messagerie pour poser vos questions, notamment pour les problèmes techniques ou les questions courtes / demandes de précision.